# JOURNAL OF APPLIED GEOSPATIAL INFORMATION

Vol 6 No 1 2022

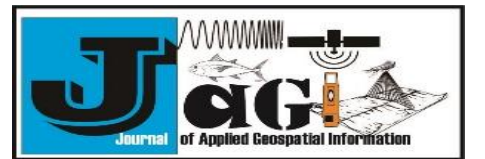

<http://jurnal.polibatam.ac.id/index.php/JAGI> ISSN Online: 2579-3608

# Data Classification and Access Control In Indonesia One Map Policy **Geoportal**

Bayu Purwanto<sup>1</sup>

<sup>1</sup> Diponegoro UniversityJl. Prof. Sudarto No.13, Tembalang,SemarangCity, Central Java50275, Indonesia. *\* Corresponding author's email: [extraman906@gmail.com](mailto:extraman906@gmail.com)*

**Received:** September 09, 2021 **Accepted:** May 24, 2022 **Published:** May 24, 2022

Copyright © 2022 by author(s) and Scientific Research Publishing Inc.

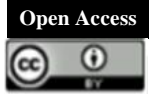

# **Abstract**

Indonesia has a data access policy on one map policy geoportal. Users at each level of government have different access rights to data. The President has full rights to view and downloads the data, while the governor or regent can only see certain attributes and download only its region on the same data. Data in one map policy geoportal must be able to facilitate the differences in access rights. The one map policy geoportal uses a service query system to facilitate the classification of access to process view data. In the process of downloading data geoportal using database queries. The choice of download data through the database is based on the results of the test download data from the database and service. These results indicate that downloading data through the database is faster than downloading data through a service.

**Keywords:** One Map Policy, Access control, KSP.

### **1. Introduction**

Indonesia is an archipelago country with 34 provinces and 514 regencies/cities (Indonesia.go.id). Each province, district, and the city has its own government under the command of the president. Local governments have rights, authorities, and obligations over their own regions (Nadir, S. 2013). Regional policy is the absolute authority of regional government, including spatial data policies. Some local governments have mapping policies in their regions, but there are often different references and results from the central government. So that we need a policy on this spatial data.

The government through the Geospatial Information Agency (BIG) has implemented the National Spatial Data Infrastructure (NSDI) system to manage spatial data in Indonesia. NSDI in Indonesia is strengthened by regulation No. 4 of 2011 about geospatial information (UU-IG). UU-IG states that the government is obliged to facilitate the development of geospatial information infrastructure to manage the implementation of geospatial information in Indonesia.UU-IG is explained in more detail by Presidential Regulation Number 27 of 2014 about NSDI.

That presidential regulation regulates network nodes and network node connectors. Network nodes are all government institutions in Indonesia that produce spatial data, while the network node connector is BIG whose task is to integrate network nodes nationally. The hope is that the spatial data in Indonesia can be better organized. No more data

redundancies, because spatial data can be shared with each network node.

BIG developed two geoportals to facilitate the NSDI system, namely Ina-Geoportal and PALAPA. PALAPA is a geoportal for network nodes. PALAPA facilitates the storage and distribution of spatial data at each network node. Meanwhile, Ina-Geoportal is a geoportal for connecting network nodes. Ina-Geoportal does harvest metadata from each PALAPA so that spatial data from each network node can be searched and displayed in the Ina-Geoportal.

Ina-Geoportal has public characteristics. All users can access data easily. However, some spatial data have confidentiality, so it takes a different method to display the confidential data. For this reason, the One Map Policy (KSP) geoportal was built.

KSP geoportal is private. Users who can log in to the system are registered users. There are only five user levels. That is the President, the KSP Secretariat, the Minister / Head of Institutions, the Governor, and the Mayor / Regent. Each user has different access rights to data in the KSP geoportal. As an example, The President has the right to view all information on the land use map in Indonesia, but The governor cannot see the company name information on the land use map and geoportal will only display maps according to their region.2. Methodology.

# **Standard of data**

The data presented in the KSP geoportal is based on the Indonesian Geographical Elements Catalog (KUGI). KUGI standards organize the use of

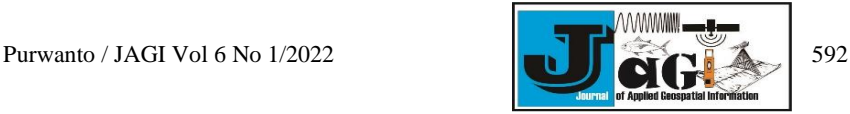

attributes in spatial data. Standard atribute names make data use and analysis easier.The data will be more useful in the decision making process quickly.

# **2.1. Standard of service**

KSP Geoportal uses services for the process of displaying spatial data. The service used is based on the Open Geospatial Consortium (OGC) standard. OGC establishes service delivery standards, including the Web Map Service (WMS) and Web Feature Service (WFS).

WMS is a standard for sending and receiving spatial data based on images (Pradana, G. 2018). Data in WMS format cannot be performed transactional operations such as update and delete.

WFS is a standard for sending and receiving spatial data based on vectors. This standard will allow transactional operations. WFS creates spatial data like raw data. The functions that can be applied to WFSformatted data are the same as those commonly used in desktop-based spatial data processing applications.

KSP Geoportal uses the WMS standard to display maps and attributes. The data security factor is a consideration for not using the WFS format because this format can change and delete data.

# **Standar of metadata**

Metadata is the most important part of the geoportal. Metadata can make spatial data easier to find, share and further use. The metadata standard used is ISO-19115.

The ISO-19115 standard defines the XML metadata structure.This standard provides information about abstract, extent, quality, spatial representation, reference and data distribution (Wei, Y. 2006).

# **2.2. Technology**

Geoportal KSP uses paid and free applications. The paid application used is arcgis server. For free applications, KSP geoportal uses postgreSQL, apache, leafletjs, turfjs, and PHP.

Database of KSP geoportal using postgreSQL. PostgreSQL functions are to store user and role information, to map user access to data, and store spatial data. Postgis is also used for spatial data intersect analysis. This function is useful when the user wants to see overlaps of two spatial data.

At the application level, the KSP geoportal uses PHP to display and communicate to the database. LeafletJS is used to display data from services.TurfJS makes it easy to present spatial data analysis, especially buffering. Apache will facilitate PHP and javascript code to be accessed from the web.

Service is handled by the ArcGIS server. ArcGIS server converts data from the database into WMS format. This WMS is displayed by the leafletJS on the map in the application.

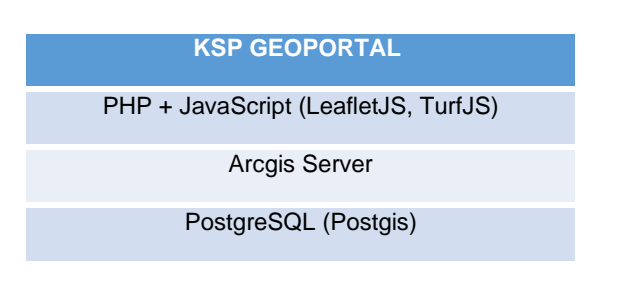

# **Figure 1**. Application topology of KSP geoportal

## **2.3. Security**

Geoportal is a private application. That's why comes an absolute issue that must be guaranteed its confidentiality.KSP geoportal security at the application level is divided into three, it is: 561

- 1. Application Security
- 2. Service Security
- 3. Database security

KSP Geoportal is developed based on the Open Web Application Security Project (OWASP) security standards. OWASP provides standards, articles, and information related to web security (Sonmez, F. 2019). This information is the basis for the development of the KSP geoportal.

Service security using the ArcGIS Server platform. ArcGIS Server has a function for service security, that is tokens. Services published from the ArcGIS server will be given private mode. This mode prevents the service from being opened by the public user. The service can be accessed when the user enters the authentication with a username or token. Periodically, tokens will be generated automatically in the KSP geoportal application. The purpose of making periodically is to secure data in the event of a token leak.

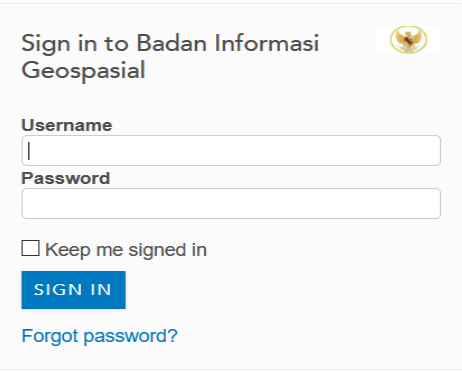

### **Figure 2.** The Locked of KSP service

Raw data from KSP geoportal stored in postgreSQL is secured via network methods and security configuration in postgreSQL. In simple terms it can be explained that access to postgreSQL is limited and can be accessed by ip from the application. Users who will access through the outside network will be filtered by the firewall from the network side. Meanwhile, users who successfully log in to the internal network will not be able to access the database because the database configuration only allows one IP.

### **2.4. Access classification**

Data classification and access control in the KSP geoportal are implemented into two functions, it is:

- 1.View function
- 2.Download function

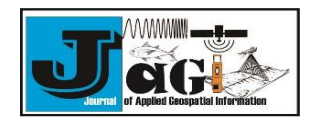

Regulation of the Minister of Economy (Permenko) No.6 of 2018 regulates data access rights in the KSP geoportal. Who can see the data and who can download the data. All users and thematic data in the KSP geoportal have rules. The following picture is an attachment of the regulation.

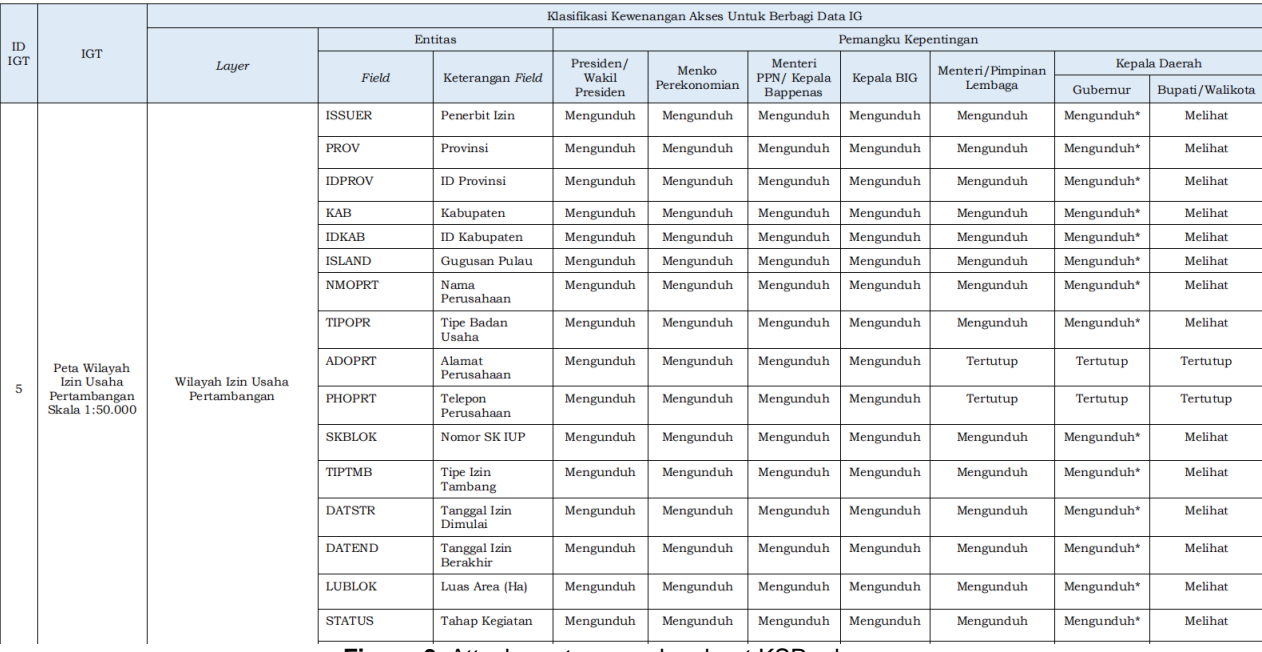

**Figure 3.** Attachment permenko about KSP rules

**Figure 3** describes the classification of access to data in the KSP geoportal. For example, the map data of the mining business license area. The president and the KSP secretariat role can view and download all the attributes in the data. The ministry / agency role cannot see and download the two attributes in the data, it is the company address and the company telephone. The governor can view and download data only in his area, except for company addresses and company phones. For example, the governor of Aceh, only data on mining business permit areas in Aceh province can be viewed and downloaded. While the regent can only see the attributes except the company address and the company's phone from the data without being able to download it.

The various access roles from one thematic data are translated into the KSP geoportal application. Two functional characteristics that can be inferred from the Permenko are view and download.

The process of view data on the KSP geoportal is as shown in the diagram in **Figure 4**. From the figure, it can be seen that the process of viewing KSP data will be fully handled by Arcgis server. Arcgis server will publish the data in full version. The process of view data will perform a query on the arcgis server side. The user role attribute access will be queried on the arcgis server to get the appropriate attribute.

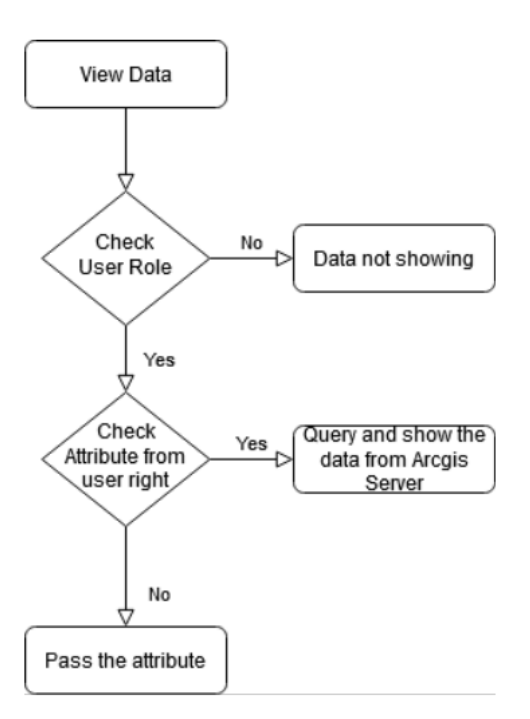

**Figure 4.** Flowchart of view data

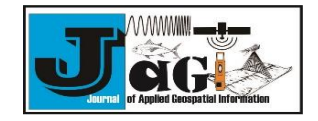

The process of download data has the same method as the view process, it is query but on a different platform. In the view process, the query is performed on the arcgis server while in the process of download the query is carried out in the database.

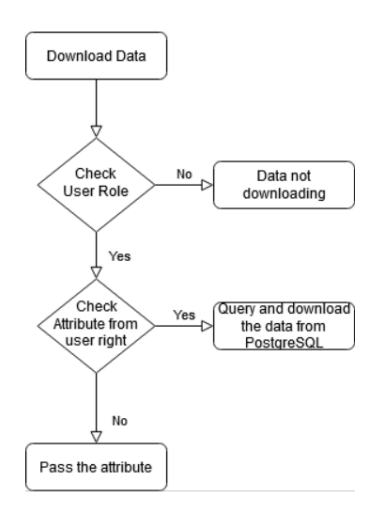

**Figure 5.** Flowchart of download data

#### **3. Result and discussion**

KSP Geoportal has a use case design as shown in **Figure 6** below. In the use case diagram it can be seen that KSP geoportal has five user roles, the president / vice president, the KSP secretariat (Kemenko Perekonomian, Bappenas, BIG), ministry / agency, governor, mayor / regent. The five user roles have access rights to the function of view map, view metadata, query attribute, view attribute table, change the basemap, buffer analysis, intersect analysis, and download data. KSP secretariat role is also responsible for the creates an access role beside the capacity like other user roles. This function will create a mapping table of the view and download attributes of each user role.

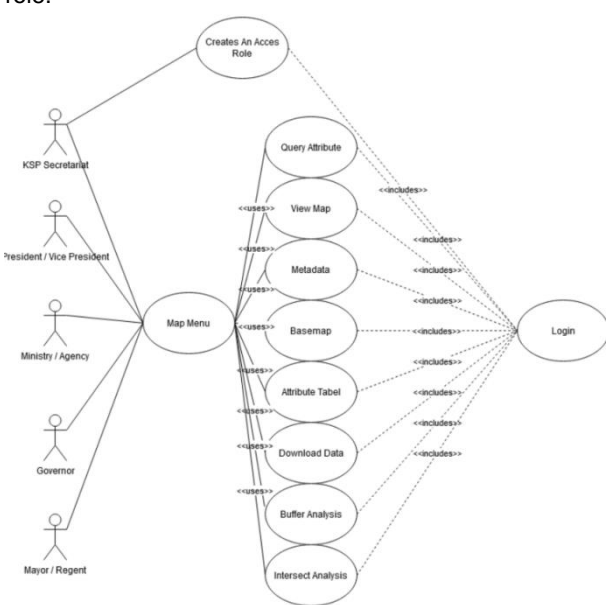

**Figure 6.** Use case diagram

This research focus on two functions, it is view and download data on the KSP geoportal.How the process of view and download data applied in the KSP geoportal in order to comply with the permenko number 6/2018.

**3.1. Implementation of view data**

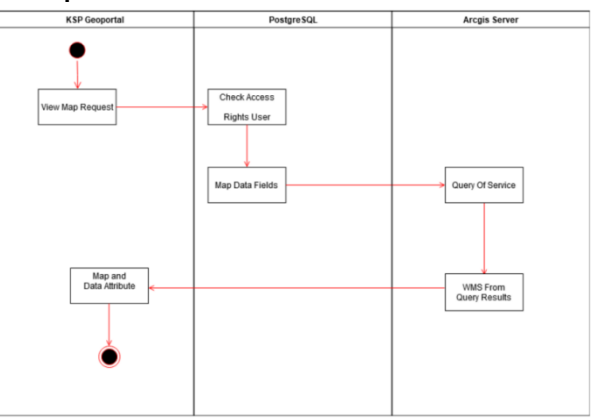

**Figure 7**. Activity diagram of view data

**Figure 7** explains the relationship between applications in the process of view data. The user requests view menu from a specific thematic map in the KSP geoportal. The system will check the PostgreSQL database regarding the user access roles with these thematic data. The result of a query in the PostgreSQL database is a set of fields that can be accessed by the user. This field becomes the basis of the service query on the Arcgis server side. The results of the service query will produce a WMS with attributes that match the user's access role. KSP Geoportal will display WMS from query results using the library of leaflet.IS

|                 |                        |                                   |           |                                            | query lihat             |                           | metadata    |
|-----------------|------------------------|-----------------------------------|-----------|--------------------------------------------|-------------------------|---------------------------|-------------|
|                 | id service<br>A bigint | url : id layerurl<br>chat integer |           | role query unduh<br>char text              | text                    | field alias lihat<br>text | text        |
| 12              | 112 h                  |                                   | 3T        | PTNID (PTNOBINAME) PTNSBINAME) PTND.       | PTNID I PTNOBINAME I P. | ID untuk ienis pe         | Penggunaa   |
| 13              | 116 h.                 | 132 T                             |           | STAT_RCN   DMN_RCN   PRIO_RCN   KET_RC     | STAT_RCN   DMN_RCN      | Status Rencana K          | RKP2017Ra   |
| $14^{1}$        | 116 h                  |                                   | 75T       | OBJECTID   FCODE   LCODE   NAMOBJ   REMA   | OBJECTID   FCODE   LCO  | OBJECTID   Kode F         | RTRWK a     |
| 15              | 110 h.                 |                                   | 12T       | OBIECTID   PEMOHON   LETAK   NO TGL SK     | OBJECTID   PEMOHON      | OBJECTID   Pemo           | IzinLokasi  |
| 16              | 116 h                  |                                   | 96 T.     | JALUR KA STATUS DIMENSI PRIORITAS K        | IALUR KAISTATUS (DIM    | Jalur Kereta Apil S       | RPIMNlalur  |
| 17              | $111 h$ .              |                                   | 6T        | NAMOBJ   FCODE   TIPREL   JMLREL   KMXREL  | NAMOBJ   FCODE   TIPRE  | Nama Objek   Fea          | Sebaran Jar |
| 18              | 111 h                  |                                   | $14T$ .   | NM INFITHN DATAISTATUS FUNGSHME            | NM_INF THN_DATA ST      | Nama Ruas Jalan           | JalanNasio  |
| 19              | 112 h.                 |                                   | $22$ T.   | OBJECTID   NAMOBJ   PERAIRAN               | OBJECTID   NAMOBJ   PE  | OBJECTID   Nama           | WilayahPe   |
| 20 <sub>2</sub> | 112 h.                 |                                   | $4T -$    | OBJECTID_1   PTNID   PTNOBJNAME   PTNSBL   | OBJECTID_1 PTNID PT     | FID   ID untuk jeni       | Penggunaa   |
| 21              | 123 h                  |                                   | 3T        | OBJECTID_1   KODPRV   KODKAB   HTR_ID   R  | OBJECTID_1   KODPRV     | OBJECTID   Kode           | HutanTana   |
| 22              | 111 h                  |                                   | 7T        | NAMOBI   FGSSTA   KLSSTA   FCODE   KODK    | NAMOBILFGSSTA1KLSS      | Nama Objek! Fun           | StasiunKA   |
| 23              | 111 h                  |                                   | $13T$ .   | OBJECTID   NAMOBJ   DIMMTR   REMARK   SR   | OBJECTID   NAMOBJ   DI  | OBJECTID   Nama           | JaringanPip |
| $24^{1}$        | 111 h                  |                                   | 8T        | OBJECTID   NAMOBJ   TEGJAR   PJGJAR   STAT | OBJECTID   NAMOBI   TE  | OBIECTID   Nama           | JaringanLis |
| 25              | 112 h.                 |                                   | 30T       | UNIT MORFIKLS LRG KOM LRG KLS LR.          | UNIT_MORF KLS_LRG       | Unit Morfometri (         | Morfometri  |
| 26              | 111 h.                 |                                   | 9T        | OBJECTID   NAMOBJ   KAPGI   TEGGI   STATO  | OBJECTID   NAMOBJ   KA  | OBJECTID   Nama           | Gardulndu   |
| 27              | 123 h.                 |                                   | 4T        | DSR PNTPN ITGL PNTPN IFCODE REMAR          | DSR_PNTPN TGL_PNTP      | Dasar Pengakuan           | HutanAdat   |
| 28              | 111 h                  |                                   | 15T       | NAMOBI   THNPBN   PROPINSI   KAB KOTA      | NAMOBI   THNPBN   PRO   | Nama Objek! Tah           | TempatPe    |
| 29              | 112 h                  |                                   | 5T        | PTNID I PTNOBINAME I PTNSBINAME I PTNR     | PTNID   PTNOBINAME   P  | ID untuk jenis pe         | Penggunaa   |
| 30 <sub>1</sub> | 111 h                  |                                   | 10T       | OBJECTID   NAMOBJ   DAYA   JNSPLS   ENRGP  | OBIECTID   NAMOBI   DA  | OBIECTID   Nama           | Pembangki   |
| 31              | 116 h.                 |                                   | 98 T.     | NAMOBJ   FCODE   PMLDRM   OPRDRM   LG      | NAMOBJ FCODE   PMLD     | Nama Objek Fea            | RKP2018AS   |
| 32              | 110 h.                 |                                   | $1$ $T$ . | OBJECTID   NAMOBJ   FCODE   REMARK   MET   | OBJECTID   NAMOBJ   FC  | OBJECTID   NAMO           | IUPHHK-H    |

**Figure 8.** Mapping table of user access right

**Figure 8** is a mapping table of user access rigtht. Each user role will have attributes that can be basis for access data. The query\_lihat field is a collection of visible attributes for a specific role and data. The query\_unduh field is for storing a set of attributes that can be downloaded. In the process of view data, the system will do queries on the mapping table according to the role who is accessing and the data to be displayed. The system will display the query\_view field as shown in **Figure 9**.

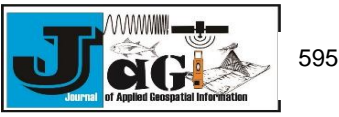

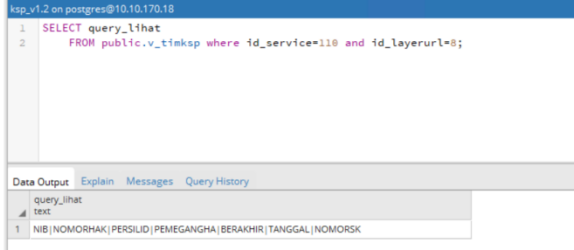

**Figure 9.** Query\_lihat on mapping table

The query above is an access description of the KSP secretariat role for service id 110 and layer id 8. The service id and layer id are obtained from the data accessed in the KSP geoportal. The id is obtained from the data table which is the storage for the KSP spatial data. The results of the query can be seen that the role of the KSP secretariat for the data is to be able to see the attributes of NIB, NOMORHAK, PERSILID, PEMEGANGHA, BERAKHIR, TANGGAL, and NOMORSK.

The query results from the mapping table will be sent to the arcgis server. Arcgis server will do queries in WMS according to these attributes. Query for WMS attributes in arcgis server is to display outfields that match attributes from the mapping table.

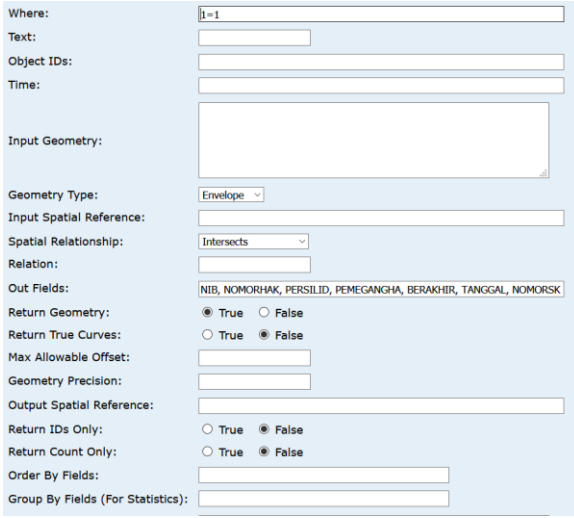

**Figure 10.** Arcgis Server query

**Figure 10** is the query process on the arcgis server. The results of this query can be seen in **Figure 11**. The result of the query is a WMS with attributes defined in the previous outfield column.

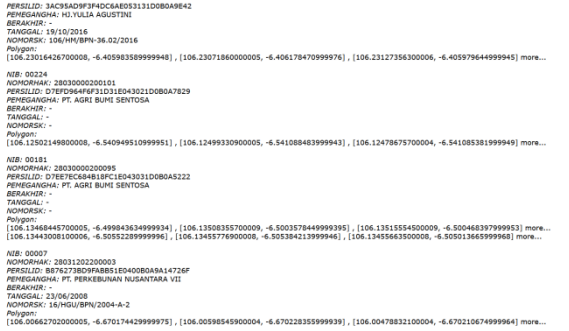

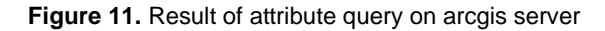

Then, this WMS will be displayed in the KSP geoportal. So that when the user who have role as the KSP secretariat accesses these data attributes, the system has filtered the attributes that appear. The results of the implementation in the KSP geoportal can be seen in **Figure 12**.

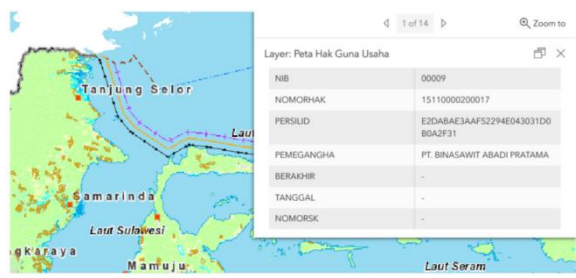

**Figure 12.** View data result of KSP geoportal

**3.2. Implementation of download data**

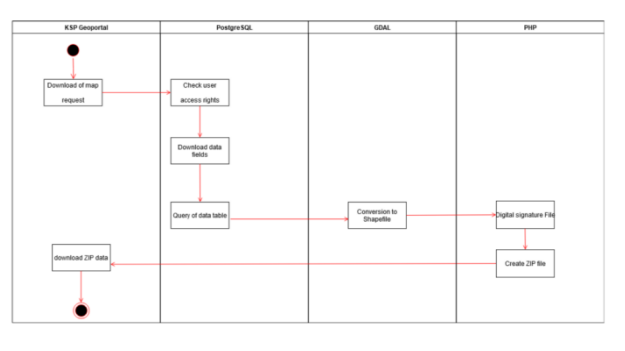

**Figure 13.** Activity diagram of download data

**Figure 13** is an activity diagram between applications in the data download process. The user requests the map to download. KSP Geoportal sends user data and maps to be downloaded to the postgreSQL database. PostgreSQL checks the user's access rights to the data. The results of the checks access role become the basis for the query of the data. Data that has been queried according to user permissions are converted into shapefiles using GDAL. The shapefile will be signed by the system to maintain data validity. After that PHP will compress the shapefile into a ZIP file. This zip file will be obtained by the user.

The following figure is the result of checking HGU data by the KSP secretariat user. It is that the KSP secretariat can download HGU data with attributes NIB, NOMORHAK, PERSILID, attributes NIB, NOMORHAK, PERS<br>PEMEGANGHA, BERAKHIR, TANGGAL, PEMEGANGHA, BERAKHIR, TANGGAL, and NOMORSK.

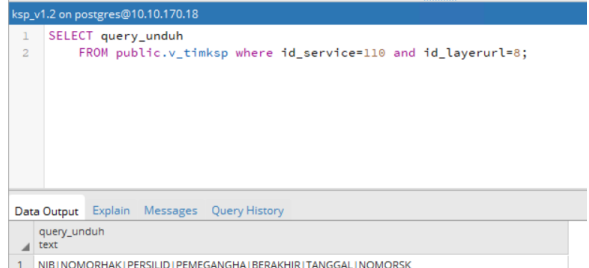

**Figure 14.** Download attribute of KSP secretariat

To see differences in access rights between roles, other users are tested. Figure 15 shows the

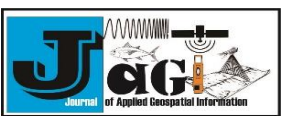

results of checking HGU data by the governor's user role. It can be seen that for the same data, the governor is only allowed to download the NIB and PERSILID attributes. The data will also be clipped according to the region.

|                     | ksp_v1.2 on postgres@10.10.170.18          |                                                                    |
|---------------------|--------------------------------------------|--------------------------------------------------------------------|
| ı<br>$\overline{2}$ | SELECT query_unduh, wilayah                | FROM public.v_rolegubernur where id_service=110 and id_layerurl=8; |
|                     |                                            |                                                                    |
|                     |                                            |                                                                    |
|                     |                                            |                                                                    |
|                     |                                            |                                                                    |
|                     |                                            |                                                                    |
|                     | Data Output Explain Messages Query History |                                                                    |
|                     | query_unduh<br>text                        | wilayah<br>character varying (1)                                   |

**Figure 15.** Download attribute of governor

These results form become the basis for queries into the HGU spatial data. The query process is carried out in two stages. The first step is to query the downloadable data attributes. The second stage is to check the area access rights. If the user who accesses is only entitled to the data in his area, Postgis will clip the data according to the administrative boundaries of his area.

The next step, the query result table will be converted by GDAL. The GDAL command used is ogr2ogr. Ogr2ogr converts spatial data in postgreSQL tables into shapefiles. The following is the ogr2ogr command to convert the HGU data.

ogr2ogr -f "ESRI Shapefile" HGU.shp PG:"host=" dbname=" user=" password=" port="" "duaperizinan\_dan\_pertanahan8(shape)"

The result of ogr2ogr produces four files, it is shp, shx, dbf and prj. The four files will be signed using PHP before being compressed into a ZIP file. Theses ZIP file can download by user.

The following figure is the result of downloading the HGU file from the KSP secretariat user. It can see that the downloaded data has attributes according to its access rights.

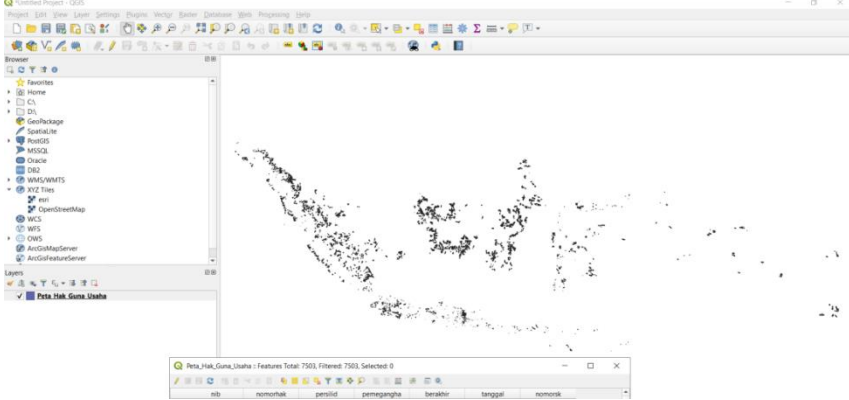

**Figure 16**. Result of download data from KSP secretariat user

Users with the role of governor will get data with attributes only NIB and PERSILID. The governor can only download by region. Seen in the figure below.

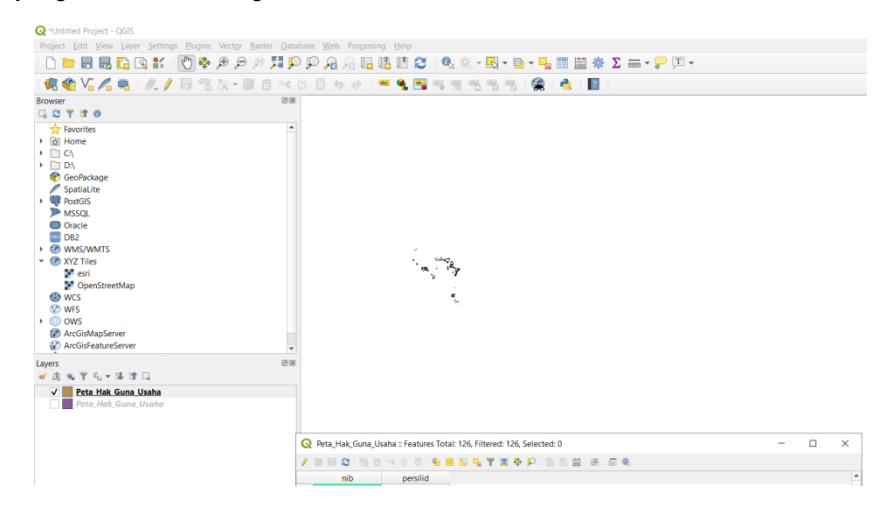

**Figure 16**. Result of download data from governor user

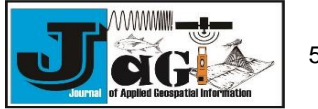

# **3.3. Comparison of downloading data through databases and services**

The following test shows the waiting time for downloading data from the method applied in the KSP geoportal with downloading data from the service. In this test, four data samples were carried out. The four data are classified based on data size. Download data from the service using the GDAL method which converts the geojson results from the Arcgis server query into a shapefile.

Table 1 Test results of download data

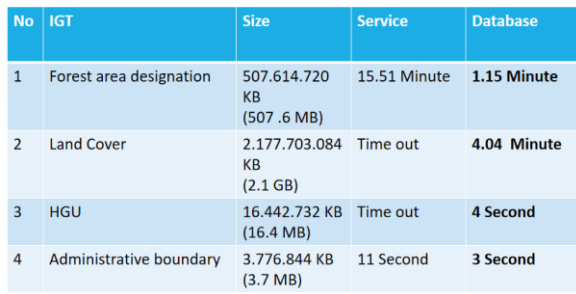

From the table, it can be seen that the data download method using the database is faster than downloading through a service. The HGU data and land cover download through the service did not get results. There is a time out message on both data. While, when data is downloaded through the database, the two data can be downloaded properly. This test is the basis for the KSP geoportal using the download method from the database.

# **4. Conclusion**

From the results of this study it can be concluded that the classification of access data can be facilitated by the query method. Access classification in the process of view data using a query on the arcgis server side. While, the access classification in the download data process uses a query from the database. The choice of query from the database based on the results of comparison testing with service query. The test results show that the download time using database query is faster than using service query. However, to download data with a size of more than 2 GB is still very long. This is because the process of compressing the file into a ZIP file is quite long.

### **References**

- Amaliana, D. R. Y. P. A. S. (2018). APLIKASI PGROUTING UNTUK PENENTUAN RUTE ALTERNATIF MENUJU WISATA BATIK DI KOTA PEKALONGAN BERBASIS WEBGIS. *Jurnal Geodesi Undip*, *7*(1), 109–119.
- BIG. (2018). *Buku I Prinsip Dasar Katalog Unsur Geografi Indonesia*.
- Corongiu, M., Mari, R., Ferrari, R., Bottai, L., Grasso, V., Zabini, F., Fibbi, L., Grifoni, D., Tei, C., Pasi, F., Gozzini, B., & Giannecchini, S. (2016). The

Open Data GeoPortal of the Lamma Consortium. *The Opendata Geoportal of the Lamma*   $Consortium$ . https://doi.org/10.7287/peerj.preprints.2247

- Fetissov, M., & Aps, R. (2011). Boundary-gis geoportal: Advanced platform in support of participatory processes. *WIT Transactions on Ecology and the Environment*, *148*, 505–516. https://doi.org/10.2495/RAV110461
- Formosa, S., Magri, V., Neuschmid, J., & Schrenk, M. (2011). Sharing Integrated Spatial and Thematic Data: The CRISOLA Case for Malta and the European Project Plan4all Process. *Future Internet*, *3*(4), 344–361. https://doi.org/10.3390/fi3040344
- Goto, M. (2019). Application of historical resources for geographical data in Japan. *International Journal of Geoinformatics*, *15*(2), 49–56.
- Habermann, T. (2019). Mapping ISO 19115-1 geographic metadata standards to CodeMeta. *PeerJ Computer Science*, *2019*(2). https://doi.org/10.7717/peerj-cs.174
- Kostecki, R. (2018). Application of the spatial database for shoreline change analysis and visualisation: Example from the western Polish coast, southern Baltic Sea. *Quaestiones Geographicae*, *37*(3), 25–34. https://doi.org/10.2478/quageo-2018- 0023
- Nadir, S. (2013). Otonomi Daerah dan Desentralisasi Desa. *Jurnal Politik Profetik*, *1*(1), 2013. https://doi.org/10.24252/jpp.v1i1.1621
- Nizamuddin. (2013). Developing Web Mapping Application Using Arcgis Server Web Application Development for Geospatial Data Generated During Rehabilitation and Reconstruction Process. *Jurnal Natural*, *13*(2), 34–38.
- Pradana, G. D. A. S. A. S. (2018). Webgis Penentuan Jalur Hotel Terdekat Dari Kawasan Pariwisata Dengan Menggunakan Algoritma Dijkstra (Studi Kasus : Kota Semarang). *Jurnal Geodesi Undip*, *7*(2), 97–106.
- Presiden Republik Indonesia. (2014). *Peraturan Presiden Republik Indonesia Nomor 27 Tahun 2014 Tentang Jaringan informasi Geospasial Nasional* (pp. 1–7). http://peraturan.go.id/inc/view/11e44c4ee1b84a e08b49313231373230.html
- Rohim, W., Awaluddin, M., & Suprayogi, A. (2015). Semarang Charity Map, Penyajian Peta Donasi Sosial Kota Semarang Berbasis Blogger Javascript. *Jurnal Geodesi Undip*, *4*(2), 117–130.
- Shaikh, R., & Sasikumar, M. (2014). A Frame Work for Spatial Query Processing on Spatial Database.

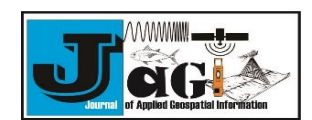

*Procedia Computer Science*, *5*(4), 56–58. https://doi.org/10.1120/jacmp.v15i6.486

.

- Sönmez, F. Ö. (2019). Security qualitative metrics for open web application security project compliance. *Procedia Computer Science*, *151*(2018), 998–1003. https://doi.org/10.1016/j.procs.2019.04.140
- Sveen, A. F. (2019). Efficient storage of heterogeneous geospatial data in spatial databases. *Journal of Big Data*, *6*(1). https://doi.org/10.1186/s40537- 019-0262-8
- Wei, Y., Di, L., Zhao, B., Liao, G., & Chen, A. (2007). Transformation of HDF-EOS metadata from the ECS model to ISO 19115-based XML. *Computers and Geosciences*, *33*(2), 238–247. https://doi.org/10.1016/j.cageo.2006.06.006

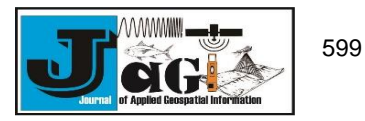